do-it-auto Support Community / do-it-auto Diagnose Hardware / USB ADS Interface

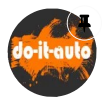

USB ADS Interface Installation **4 doitauto ©** 23. September 2016 **≤** Erledigt

23. September 2016 [Offizieller Beitrag]

sorry das ich mich hier Spät einklinke, aber wir werden Morgen eine Anleitung machen so das es bei jedem Funktioniert, es ist halt bisschen schwieriger zu Installieren als bei den alten, aber hier mal eine kleine Anweisung was man unbedingt beachten muss.

- · Das USB ADS muss unbedingt (Gerätemanager) auf COM1 stehen, wenn nicht einfach im Gerätemanager auf COM 1 ändern, es funktioniert nicht mit eine andere Einstellung!
- Beim Installieren muss Hardware auf ADS stehen Nachträglich kann man es unter Ediabas.ini ändern (siehe unten)
- OBD.ini auch ändern (siehe unten)
- Ganz Wichtig! die alte ADS32.dll Datei Suchen und Lokalisieren dann das ads32.rar (Anhang) Direkt in diesem Verzeichnis Entpacken und vorhanden überschreiben lassen, oder das alte umbenennen und in das gleiche Verzeichnis Entpacken. Bitte nicht rar erst Entpacken und ins Verzeichnis schieben!

Dann sollte eigentlich alles ohne Probleme Funktionieren. Bitte gibt mir Später nochmal feedback hier. Code: Ediabas.ini ඇ 1 Interface =STD:OBD ආ Code: OBD.ini 1 [OBD] [OBD] Port=Com1 2 3 Hardware=ADS and the state of the state of the state of the state of the state of the state of the state of the state of the state of the state of the state of the state of the state of the state of the state of the stat Dateien **Einer Eine Eine Eine Eine Eine Eine** Einen Eine Einen Einen Einen Einen Einen Einen Einen Einen Einen Eine Å ads32.rar 25,52 kB – 3.952 Downloads Wir von do-it-auto freuen uns auf Ihr Feedback. Veröffentlichen Sie doch eine Rezension in unserem Profil. https://g.page/r/CQB8NcJXz\_LdEB0/review (https://g.page/r/CQB8NcJXz\_LdEB0/review) 28. Januar 2017 Hallo liebes Do it Auto Team,<br>
ich habe ihr OBD/ADS interface und Ediabas 7.3.0 installiert. Im OBD modus komme ich in ein paar<br>
Steuergeräte, ADS funktioniert überhaust eicht, Ich finde bei mir auch die Datei "ADS32 dll" Hallo liebes Do it Auto Team, Steuergeräte. ADS funktioniert überhaupt nicht. Ich finde bei mir auch die Datei "ADS32.dll" nicht. Ist diese Ediabas version überhaupt ADS kompatibel, da beim Installieren keine Option für ADS jojoSpezifisch aufgeführt war. [Anfänger] Ich hoffe Sie können mir weiterhelfen... Punkte: 20 Beiträge: 3 27. Februar 2017 Habe es genau nach Anleitung installiert. auch die dll datei richtig ersetzt. Fehlermeldung in ncs und<br>inpa "CreateFile\_error" in einem separatem Fenster namens open Connection. Habe es genau nach Anleitung installiert. auch die dll datei richtig ersetzt. Fehlermeldung in ncs und

Ronny220

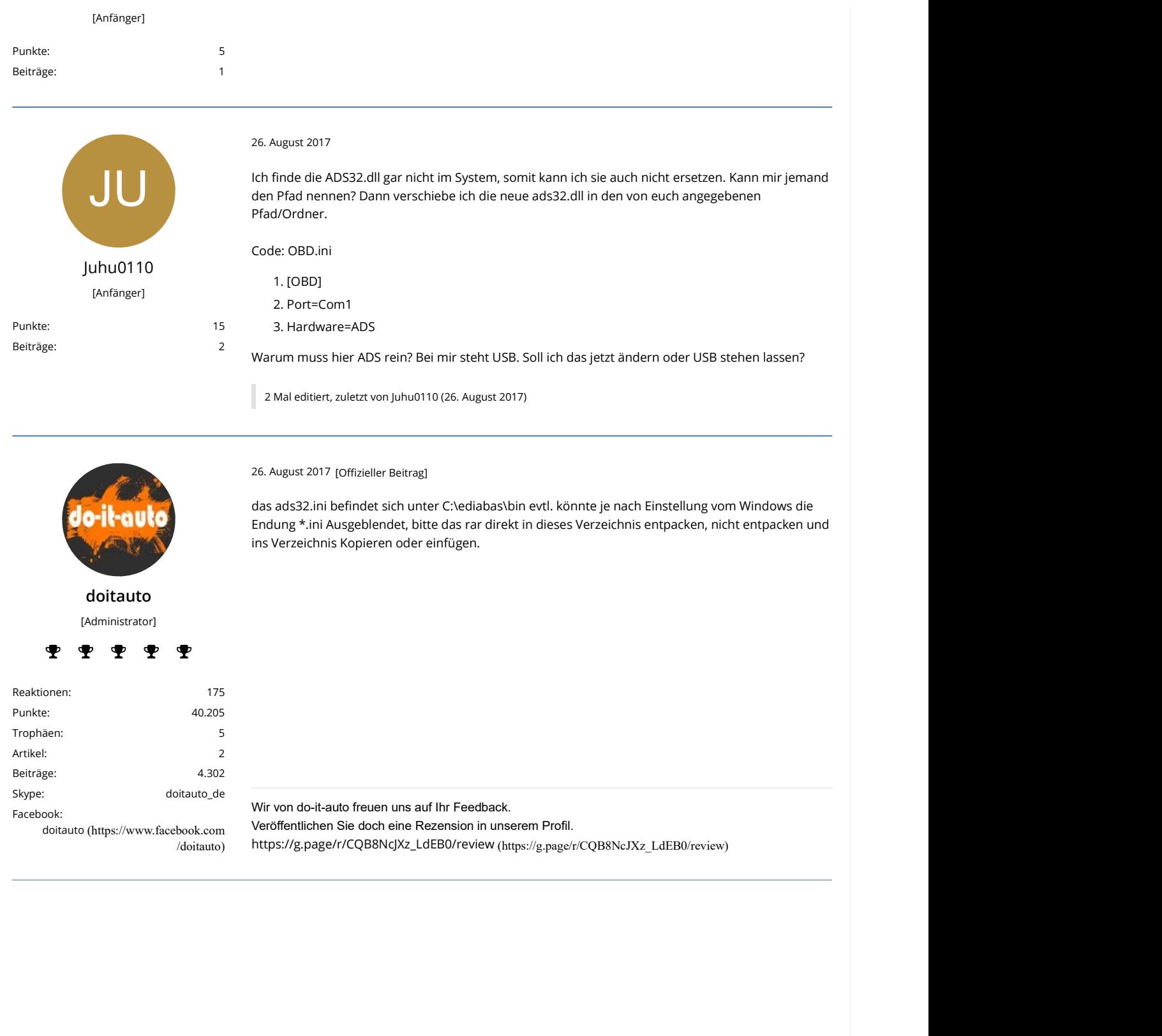

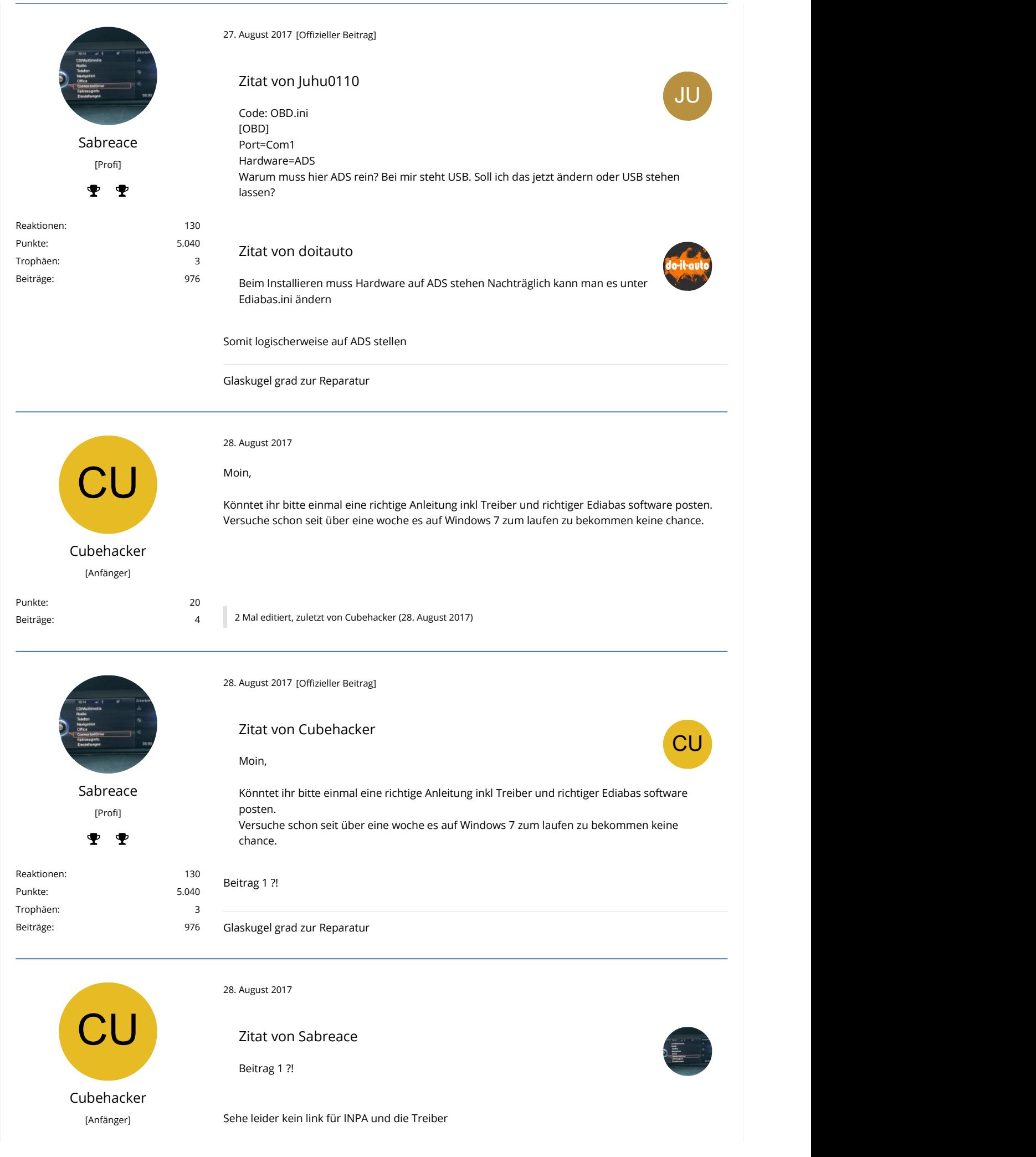

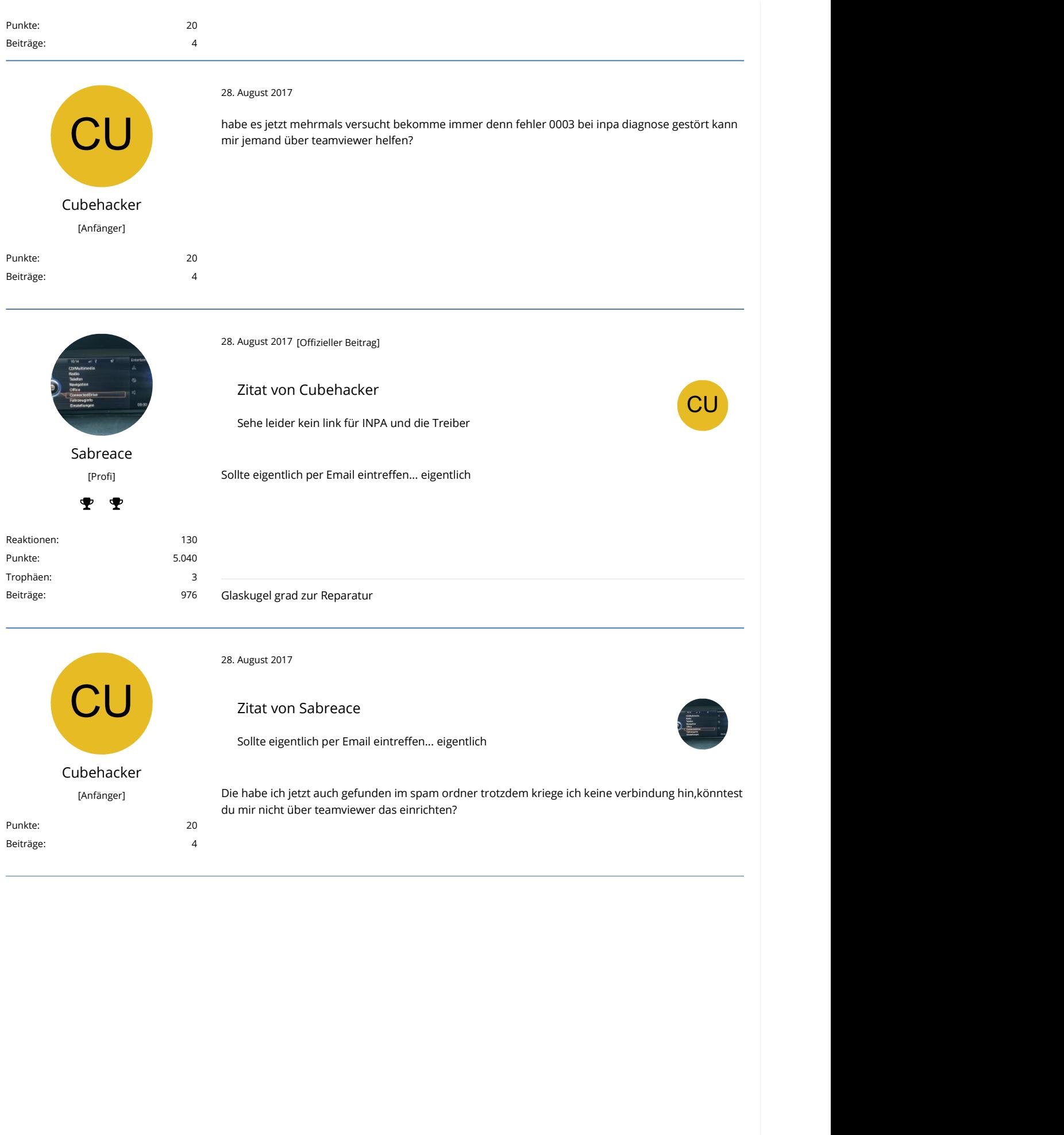

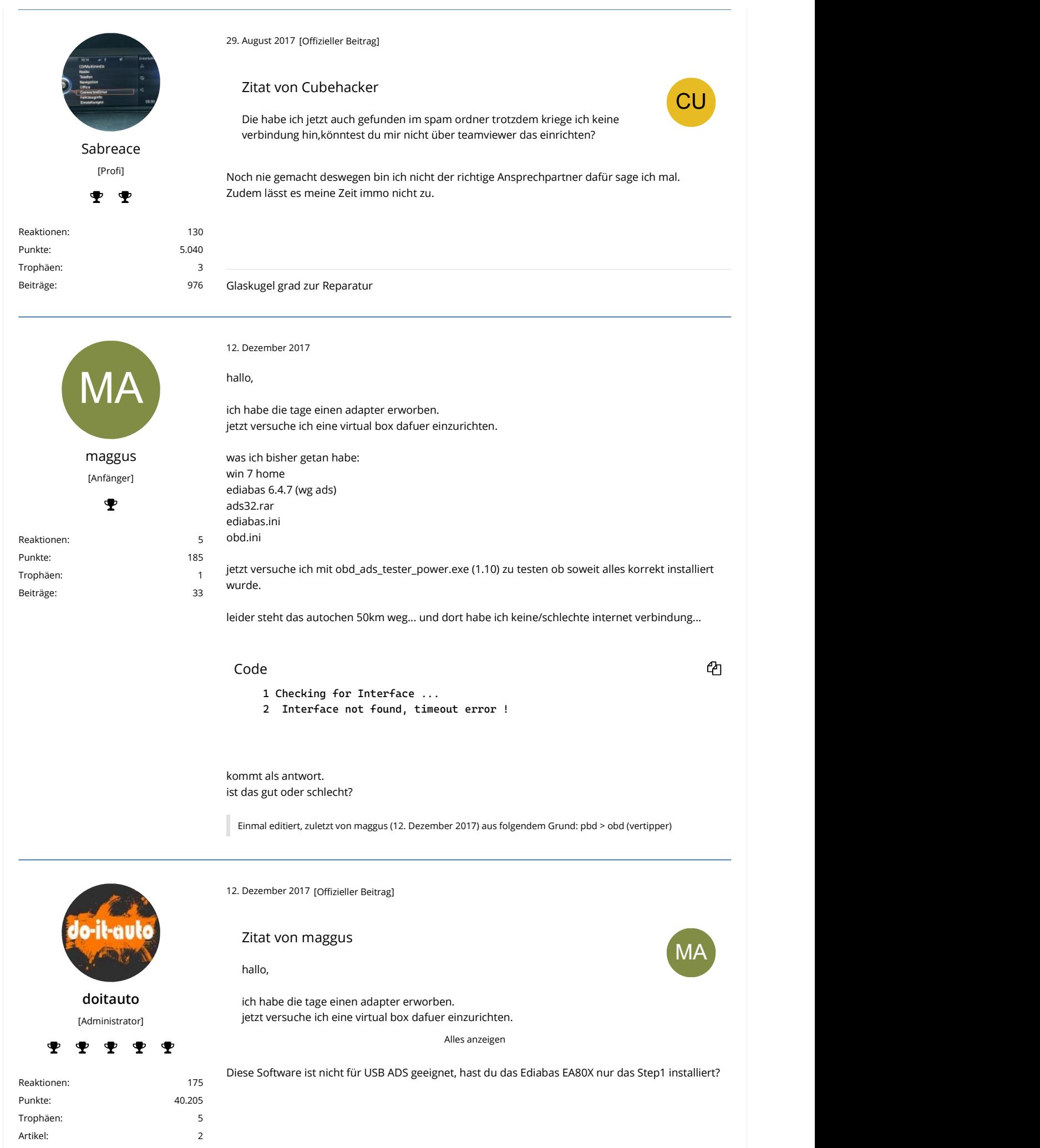

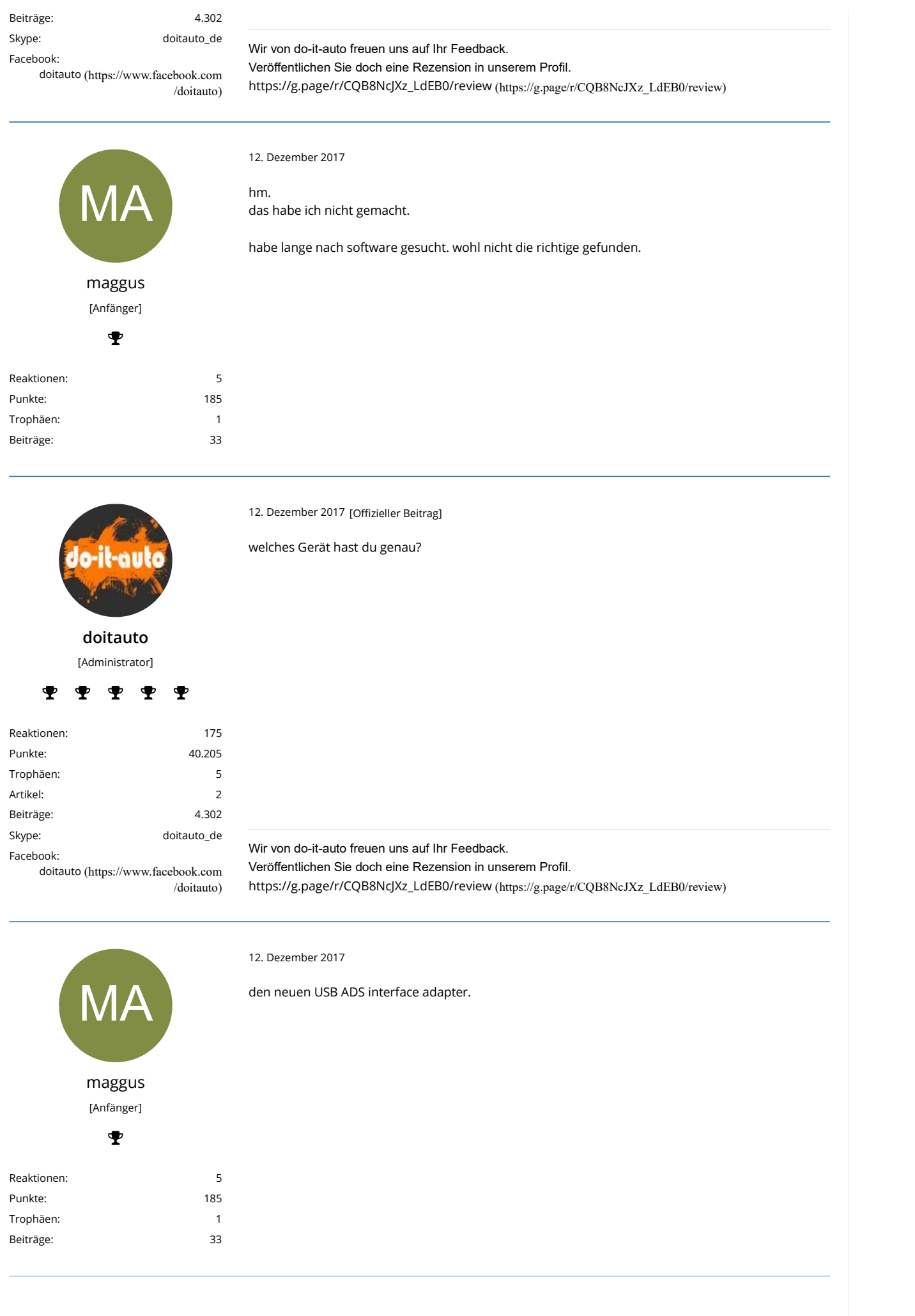

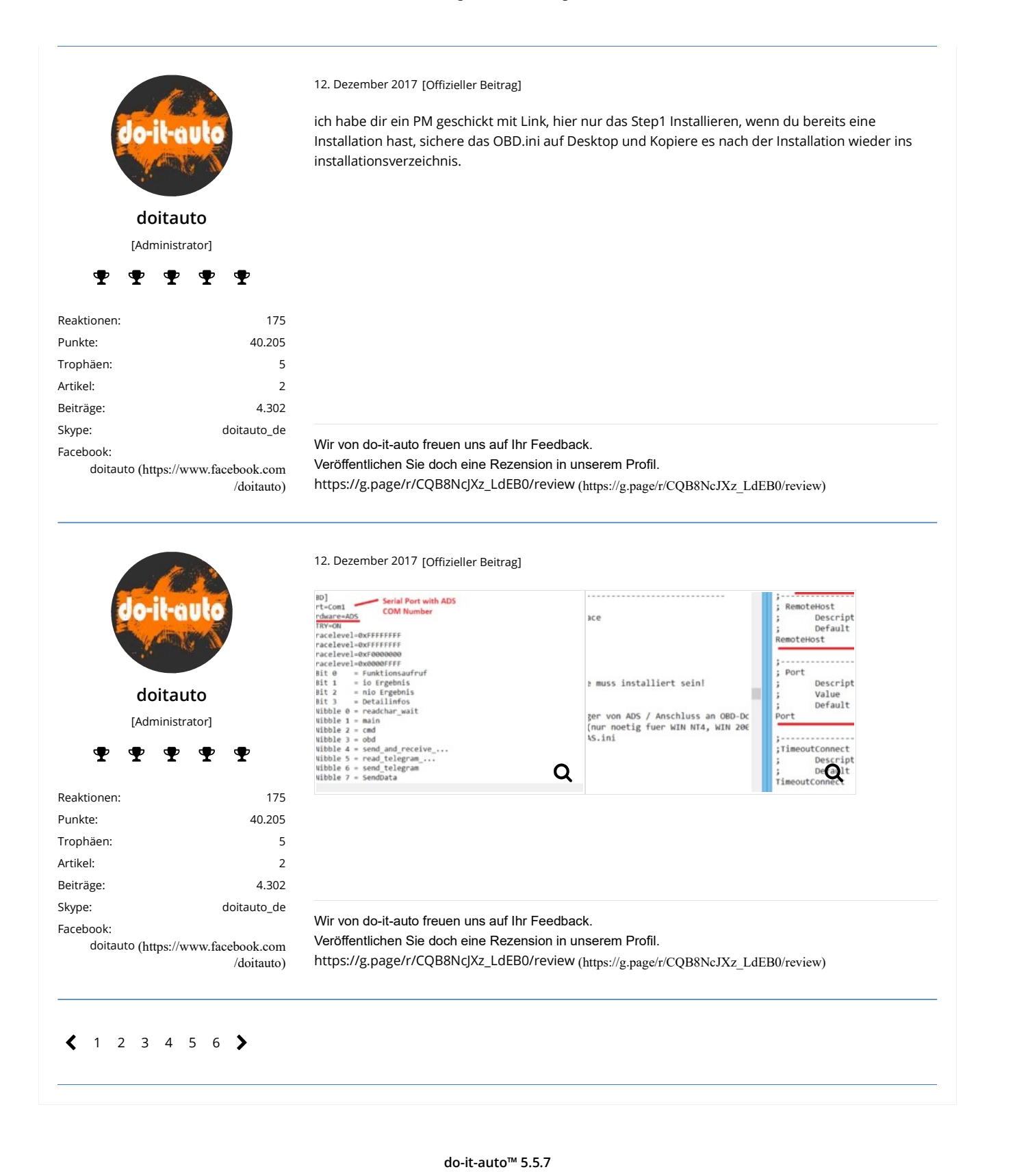

do-it-auto™ 5.5.7